# **AFO 646 Creation of data for suggestions**

## **646.1 Introduction**

"Suggestions" , based on what other readers of the book also read are a WebOpac function that can be installed as an add-on product.

When this is installed it can be activated via the WebOpac Preferences. Once this is done, an additional button "Suggestions" will be displayed on the full record screen.

Users can click this button to view other titles 'related' to the current one.

These relations are created between records based on similarities in their circulation 'behaviour'.

You can use this AFO to periodically rebuild these relationships. We recommended this is done every 2 to 3 months.

It is possible to create a savelist with the borrowers that should not be included in the creation process. This gives you the opportunity to fill the savelist manually, but also to use SSP to put all institutions into that savelist.

The user can make a save list with borrowers that need to be skipped by these procedures, such as borrowers used in tests or institutional borrowers.

The name of the save list must be WDLLOEXCLUDES (mandatory name) and for "General use".

After selecting this AFO, the standard screen for scheduling processes will be displayed.

### **646.2 WebOpac**

In the WebOpac Preferences the option must be activated under Texts per Profile:

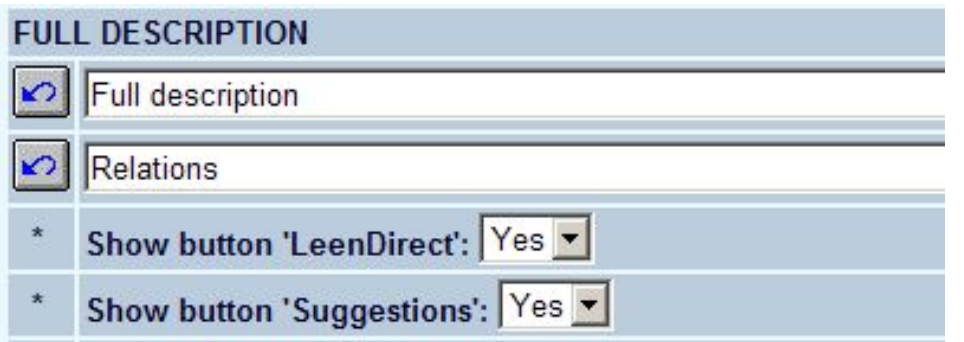

Once this is done, the button will appear below the record details:

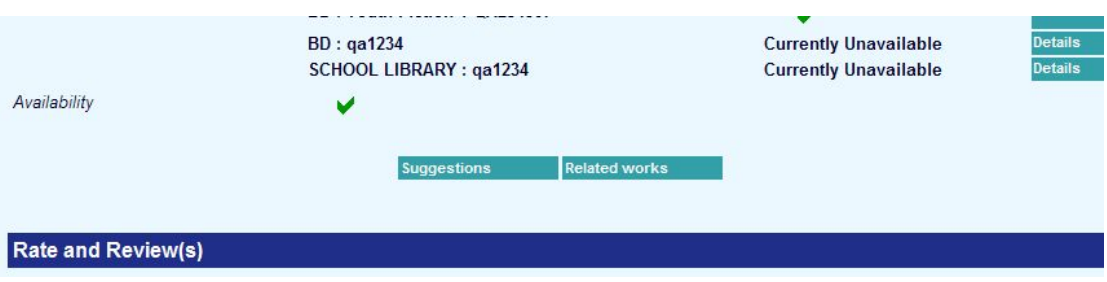

When the customer clicks on the option "Suggestions" a new screen will be displayed with 'related' titles:

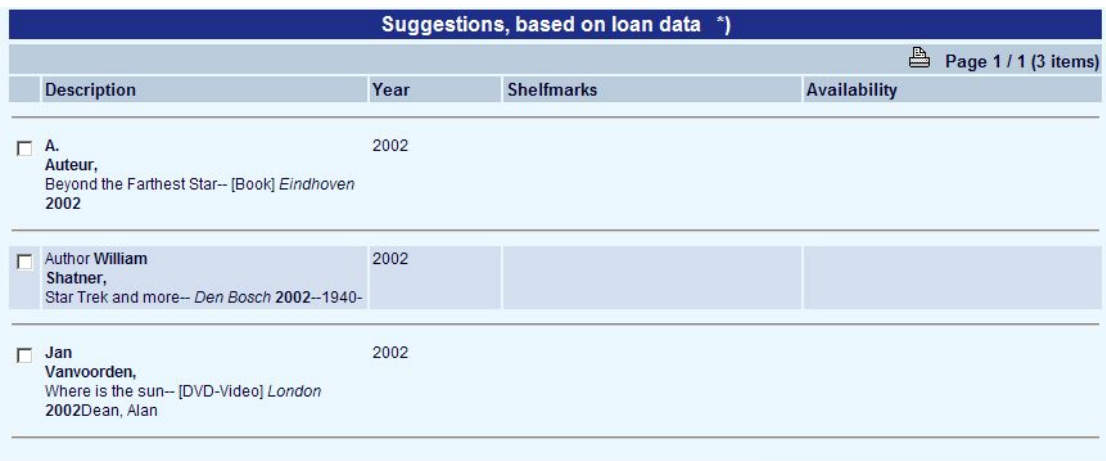

People who have borrowed the previous title, have also borrowed the titles in the above list.

#### **Note**

Because colour scheme, layout etc. are configurable by the library, these examples may not be representative for your situation.

#### • **Document control - Change History**

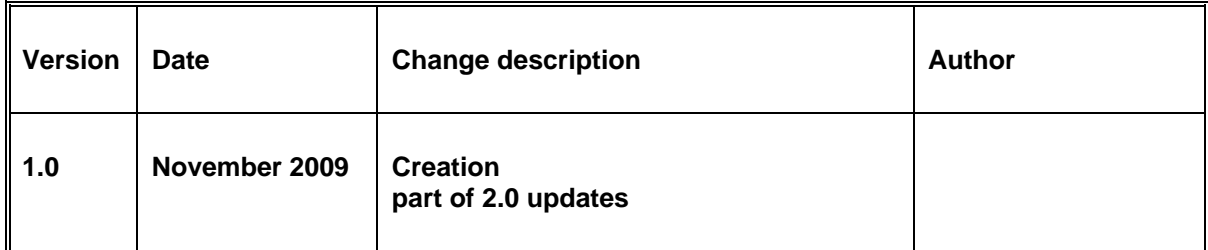